## JAVNI SEKTOR – obračun nadomestila zaradi višje sile (varstvo otrok, javni prevoz, zaprtje meje) zadnje veljavno navodilo (2021)

Zadnja sprememba 21/05/2021 1:53 pm CEST

## **Dodajanje vrste obračuna (če je v šifrantu še nimate)**

Delavec, ki ne more opravljati dela zaradi višje sile zaradi obveznosti varstva otroka, ima pravico do nadomestila plače v višini, kot je določena z ZDR-1, za primer začasne nezmožnosti zagotavljanja dela iz poslovnega razloga (138. člen ZDR-1). Skladno s tem ima delavec pravico do nadomestila plače v višini 80 % osnove iz 7. odst. 137. člena ZDR-1 (enaka osnova kot za npr. za letni dopust ipd.).

V primeru, da morate zaposlenemu obračunati nadomestilo zaradi odsotnosti zaradi varstva otrok, morate dodati novo vrsto obračuna.

Na osnovnem meniju v programu za Obračun plač izberete…**Šifranti…Sistem obračuna…Vrste obračuna…** poiščete vrste obračuna pod grupo G (v podatek šifra vrste obračuna vpišete črko G in pritisnete Enter oz. lupo).

Novo vrsto za obračun dodate na prvo prosto šifro od G61 dalje. Svetujemo vam, da se postavite na vrsto obračuna B02 – Letni dopust in kliknete na ikono **Vnesi zapis iz**… .

V podatek **Šifra vrste obračuna** vpišete prvo prosto šifro od G61 naprej ter vpišete **naziv**, ki se bo izpisal na obračunskem listu.

Na prvem zavihku**Splošno** dopolnite podatke kot je prikazano na spodnji sliki. Šifra REK – izberite B01 – Plača. Pazite pri grupi za M4 – mora biti to poročano v M02, kar pomeni, da tu izberete B - boleznine.

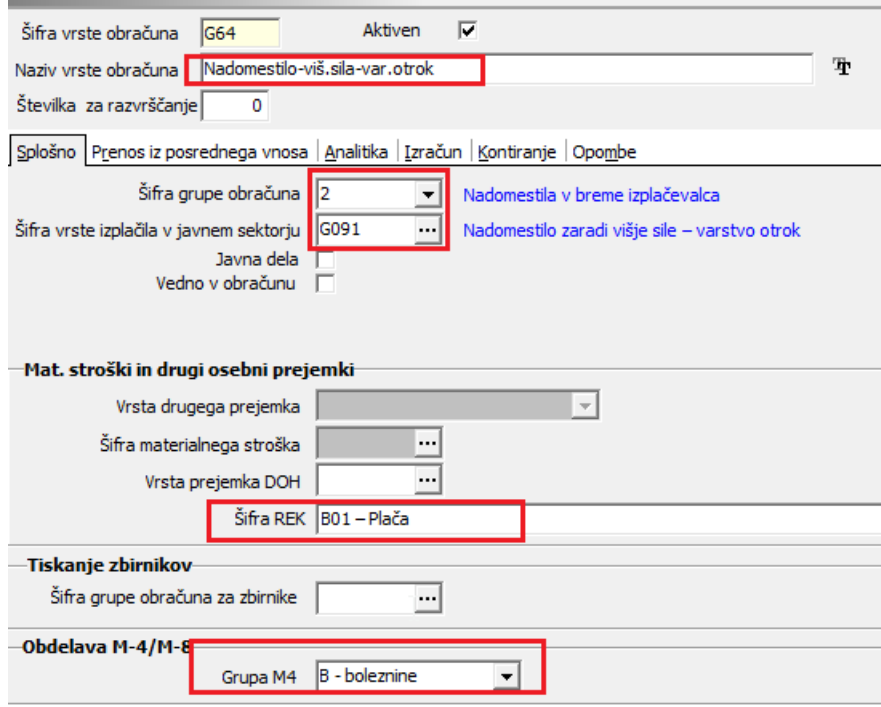

Postavite se še na zavihek **Izračun**.

Razdelka Enota in Na enoto pustite, kot se predlaga (način izračuna urne postavke je tak, kot za letni dopust iz katerega ste vrsto obračuna kopirali).

V primeru, da vaša kolektivna pogodba določa za take vrste odsotnosti drugačen izračun urne postavke, svetujemo, da se pred kopiranjem vrste obračuna postavite na tisto vrsto obračuna, na kateri imate izračun urne postavke tak, kot ga morate imeti pri tem nadomestilu. (npr. če mora biti izračun povprečje preteklih treh mesecev, se postavite pred kopiranjem na vrsto obračuna za Čakanje na delo, ki predvideva enak način izračuna urne postavke in iz te vrste obračuna kopirate novo.)

V razdelku odstotek izberite pri Izračunu Konstanta ter v polje Konstanta vpišete 80.

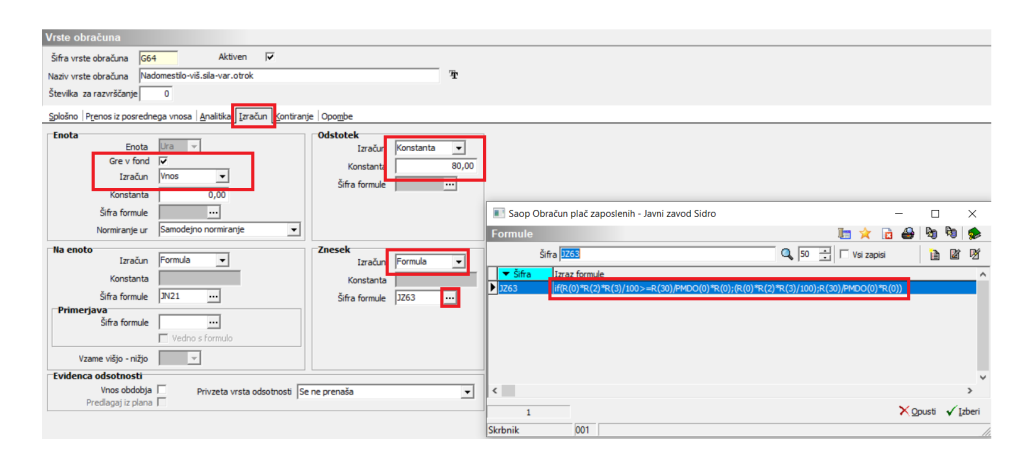

V razdelku Znesek v podatku Izračun izberite Formula. V polju Šifra formule kliknite na ... | . Odpre se šifrant formul. Med formulami s šifro JZ izberite tisto, ki vsebuje izraz formule:

if(R(0)\*R(2)\*R(3)/100>=R(30)/PMDO(0)\*R(0);

## (R(0)\*R(2)\*R(3)/100);R(30)/PMDO(0)\*R(0)). Formulo izberite.

Po potrebi potrdite še kopiranje nastavitev kontiranja, v nasprotnem primeru si na vneseni novi vrsti vnesete kontiranje na lasten način. V primeru, da želite, da se vrsta obračuna deli po ključu, označite tudi to polje.

Tako vneseno vrsto obračuna uporabite v obračunu plače v Posrednem oz. Neposrednem vnosu. V primeru, da boste to vrsto dodajali zaposlenim, ki so razporejeni na več delovnih mest, morate to dodati v Posrednem vnosu ter nato podatke prenesti v Neposredni vnos.